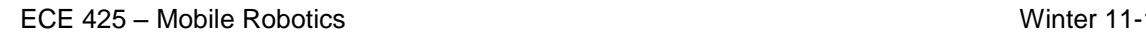

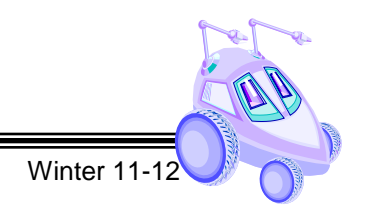

#### **Lab 6**

## **Path Planning (Occupancy Grid and Topological Map)**

**Reading:** *Introduction to AI Robotics (Ch. 10), Lectures 6-2, 7-1*

(Demonstration due in class on **Thursday**)

(Code and Memo due in Angel drop box by midnight on **Sunday at midnight**)

Read this entire lab procedure before coming to lab.

#### **\*\*\*\*\*\*\*\*\*\*\*\*\*\*\*\*\*\*\*\*\*\*\*\*\*\*\*\*\*\*\*\*\*\*\*\*\*\*\*\*\*\*\*\*\*\*\*\*\*\*\*\*\*\*\*\*\*\*\*\***

- **Purpose:** The purpose of this lab is to implement metric path planning by using a wavefront or grassfire expansion on an occupancy grid and topological map to move the mobile robot from a start point to a goal point.
- **Objectives:** At the conclusion of this lab, the student should be able to:
	- Implement path planning on a mobile robot to move the robot from a start point to a goal point given an a priori map of the world
	- program wavefront or grassfire expansion to create a path planning algorithm
- **Equipment:** Base Robot

range and contact sensors

**Software:** AVR Studio 4 (32-bit) available at [http://www.atmel.com/dyn/products/tools\\_card.asp?tool\\_id=2725](http://www.atmel.com/dyn/products/tools_card.asp?tool_id=2725) WinAVR GCC toolchain [\(http://winavr.sourceforge.net/\)](http://winavr.sourceforge.net/)

CEENBoT API static library available at

<http://www.digital-brain.info/downloads/capi324v221-v1.09.002R.zip>

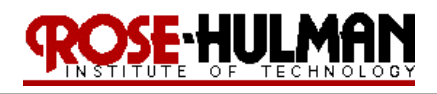

ECE 425 – Mobile Robotics Winter 11-12

#### **\*\*\*\*\*\*\*\*\*\*\*\*\*\*\*\*\*\*\*\*\*\*\*\*\*\*\*\*\*\*\*\*\*\*\*\*\*\*\*\*\*\*\*\*\*\*\*\*\*\*\*\*\*\*\*\*\*\*\*\*\*\*\*\*\*\*\*\*\*\*\*\*\*\*\*\*\*\***

#### **LAB PROCEDURE**

**\*\*\*\*\*\*\*\*\*\*\*\*\*\*\*\*\*\*\*\*\*\*\*\*\*\*\*\*\*\*\*\*\*\*\*\*\*\*\*\*\*\*\*\*\*\*\*\*\*\*\*\*\*\*\*\*\*\*\*\*\*\*\*\*\*\*\*\*\*\*\*\*\*\*\*\*\***

#### **Metric Map Path Planning and Execution**

- 1. Use a wavefront algorithm on an a priori map to create a path from the robot's start position to goal location. Use the obstacle avoidance and move to goal behaviors to move through the list of goal points until the robot arrives at the final destination. Assume that the algorithm uses an eight-neighborhood so that the robot can move diagonally.
- 2. The configuration space will be an occupancy grid divided into 18" x 18" squares, where free space is represented by 0's and occupied space by 99's. You should devise a scheme to represent the robot's start position and goal position. Your code should be flexible such that these values can be specified at run time. Figure 1 is an example of the world representation.

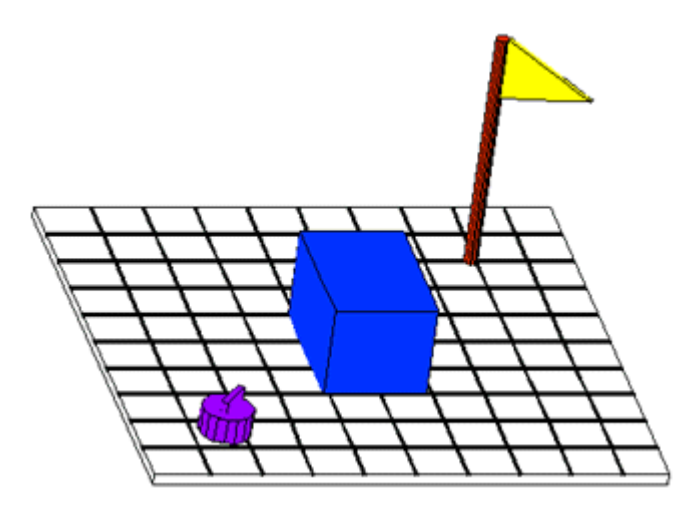

0 0 0 0 0 0 0 0 0 **0 0 0 0 0 0 0 0** 0 0 0 0 0 0 0 0 0 0 0 0 **99 99 99** 0 0 0 0 0 **99 99 99** 0 0 0 0 0 **99 99 99** 0 0 0 0 0 0 0 0 0 0 0 <mark>S</mark> 0 0 0 0 0 0 0

a. Real world **b.** Configuration Space (8 x 8 matrix)

#### **Figure 1: World Representation**

3. The test arena for the lab demonstration will be 6 ft x 6 ft with  $18''$  x  $18''$  obstacles. This artificial world will be a 4 x 4 grid where the robot's start point is denoted by a ' $\Delta'$  and the goal point is marked by an "X".

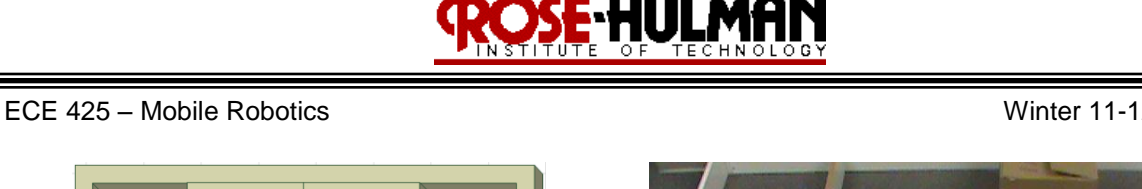

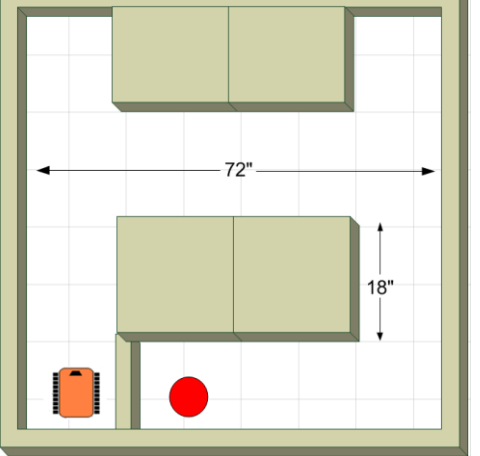

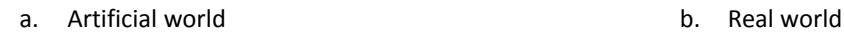

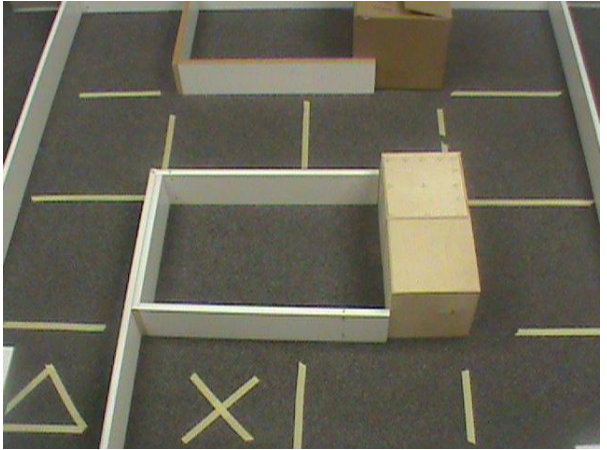

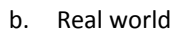

#### **Figure 2: Test Arena**

4. The wavefront is created by starting at the destination and creating eight connected neighbors back to the start point. The robot then follows the numbers in the reverse order to arrive at the goal point (see Figure 3). The goal is for the robot to always move such that the steps to the goal position are reduced. Note that you may need to grow the obstacles by the robot's width to avoid clipping them.

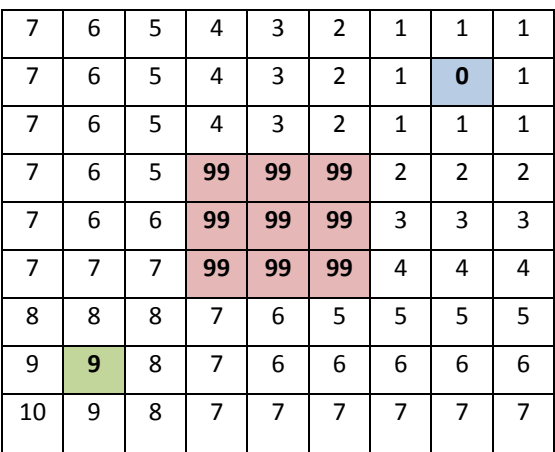

#### **Figure 3: Test Arena Wavefront**

5. During the demonstration, you will be given the map as a 8 x 8 array of 0's and 99's in .txt file that represents free space and obstacles. You will be given the robot's start position at the beginning of the demonstration. Your program should open the .txt file, read the world map as an array, run the wavefront algorithm and plan the path to move the robot from the start position to the goal. You also have the option of using the

# HIILM

#### ECE 425 – Mobile Robotics Winter 11-12

*MapTools* code in the Angel course folder to load the map, read the data and draw it on a GUI or you can create your own method for using the world representation.

6. You should then place your robot at the start position and press start and it should move to the goal point. You will be graded on how well your algorithm works; the efficiency of the path chosen by the robot, the ability of the robot to reach the goal point while also avoiding obstacles. *(Note that the robot's center of rotation is between its wheels not the center of the chassis so you should offset the robot in the starting cell so that the robot's center of rotation is at the center of the cell. Another technique to prevent the robot from hitting walls and obstacles is to select the path that maximizes the distance between walls and obstacles or the center line.)* 

#### **Topological Map Path Planning and Execution**

1. In this exercise, you will use an a priori topological map to plan a path from the robot start location to a goal position using a wavefront algorithm. Instead of representing the world map as an occupancy grid as in last week's lab, it will be based upon the topology of the space. The salient features of the space are walls, hallways, corners and junctions. Each square will be represented by an integer between 0 and 15, dependent upon where walls are present around the square. The north (0001), east (0010), south (0100) and west (1000) walls represent one bit of that integer (see Table 1).

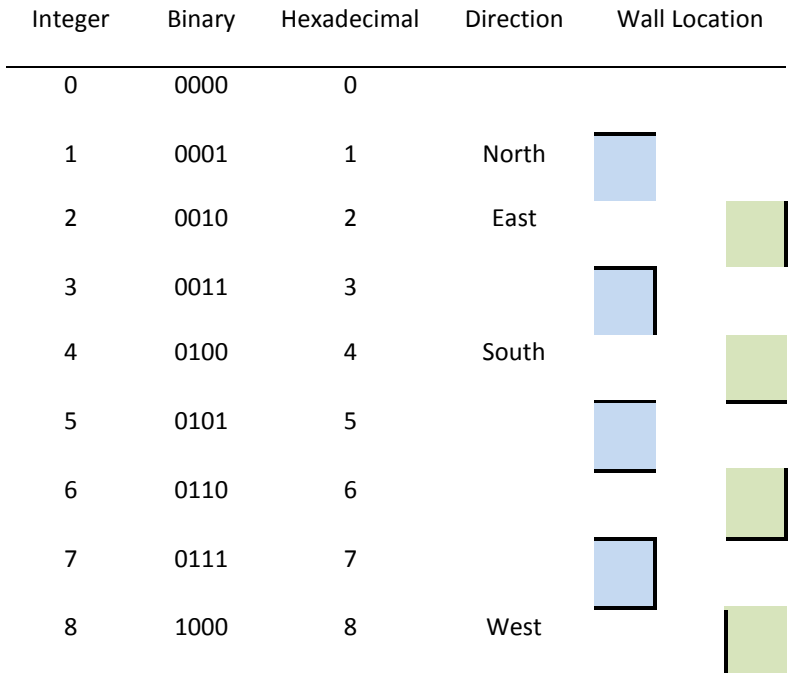

#### **Table 1: Topological map coding**

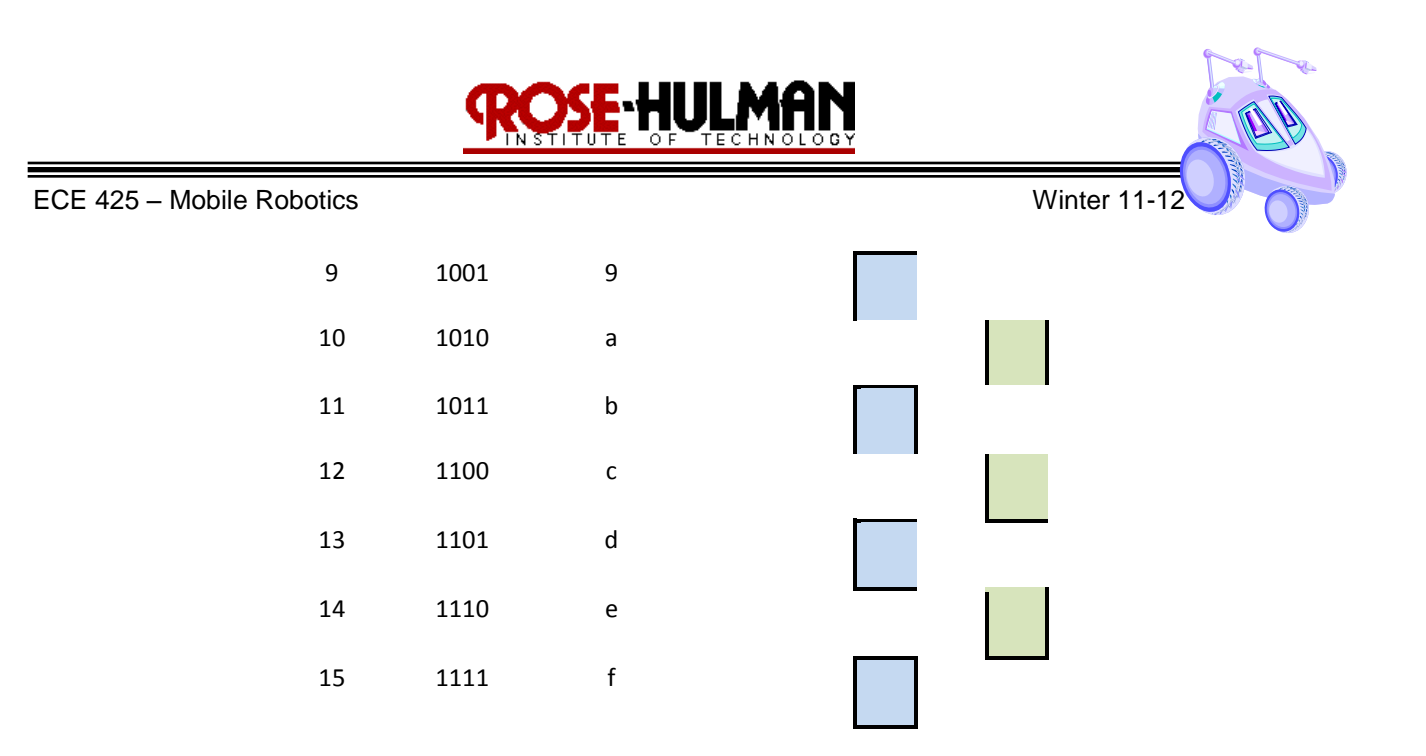

Using the coding in Table 1, the maze shown in Figure 2 is represented by an 11 x 10 matrix of integers.

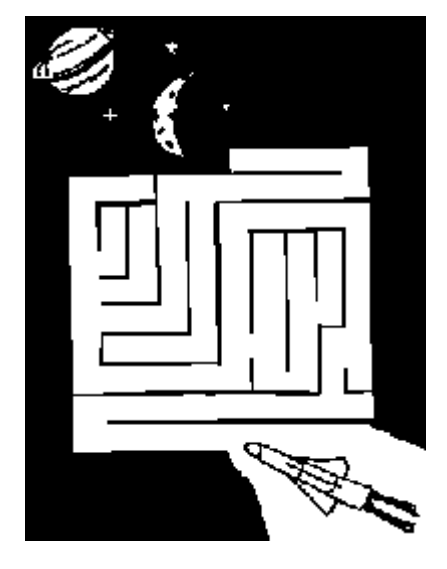

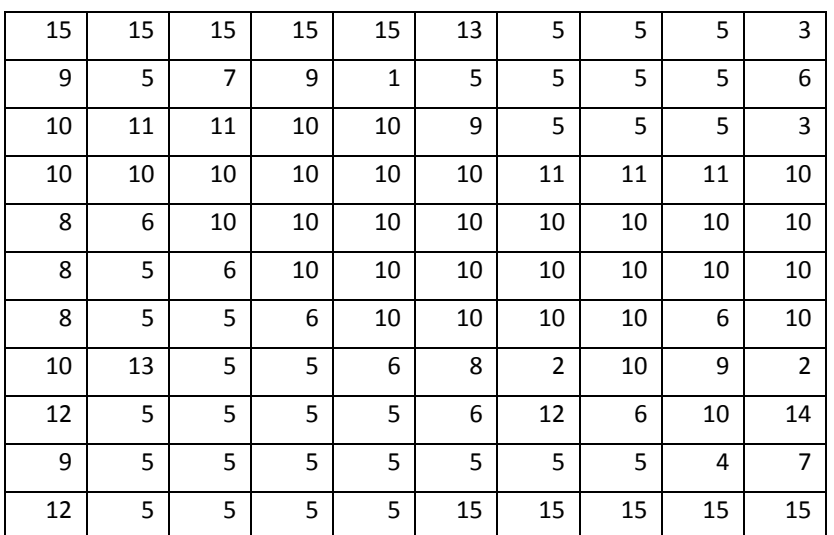

#### **Figure 2: Maze Topological Map**

- 2. To use the topological map to plan a path from a robot start location to a goal point it is possible to use the wavefront algorithm again. However, instead of the robot moving to cells on the occupancy grid, the robot will use behaviors and rules such as move forward, turn left, follow wall, follow hallway, avoid obstacle, etc. The navigation involves taking the list of actions and executing them.
- 3. During the demonstration, you will be given the map as an 8 x 8 array of integers or in a .txt file that represents the world's salient features. Figure 3 provides an example of the world representation. You will be given the robot's start position at the beginning of the demonstration. Your program should open the .txt file, read the world map as an array, and use an algorithm to plan the path to move the robot from the start

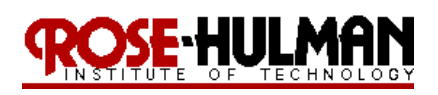

#### ECE 425 – Mobile Robotics Winter 11-12

position to the goal. You should then place your robot at the start position and press start and it should move to the goal point. You will be graded on how well your algorithm works; the efficiency of the path chosen by the robot, the ability of the robot to reach the goal point while also avoiding obstacles. *(Note that the robot's center of rotation is between its wheels not the center of the chassis so you should offset the robot in the starting cell so that the robot's center of rotation is at the center of the cell. Another technique to prevent the robot from hitting walls and obstacles is to select the path that maximizes the distance between walls and obstacles or the center line (see Voronoi diagram).)*

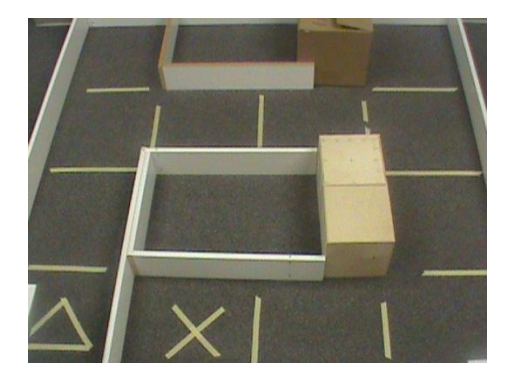

c. Artificial world

| 9                    | 3              | 15 | 15 | 15 | 15 | 9 | 3              |
|----------------------|----------------|----|----|----|----|---|----------------|
| 8                    | $\overline{2}$ | 15 | 15 | 15 | 15 | 8 | $\overline{2}$ |
| 8                    | 0              | 1  | 1  | 1  | 1  | 0 | $\overline{2}$ |
| 8                    | 0              | 4  | 4  | 4  | 4  | 0 | $\overline{2}$ |
| 8                    | $\overline{2}$ | 15 | 15 | 15 | 15 | 8 | $\overline{2}$ |
| 8                    | $\overline{2}$ | 15 | 15 | 15 | 15 | 8 | $\overline{2}$ |
| 8                    | 2              | 9  | 1  | 1  | 1  | 0 | $\overline{2}$ |
| 12                   | 6              | 12 | 4  | 4  | 4  | 4 | 6              |
| d.<br>Representation |                |    |    |    |    |   |                |

**Figure 3: Topological Map**

#### **Demonstration:**

The demonstration of the program for lab 7 will include two phases. In the first phase, the robot will navigate from a start point to a goal point using wavefront expansion on a metric map (occupancy grid). For the second phase of the demonstration the robot will navigate from a start point to a goal point using wavefront expansion on a topological map of the world's salient features. The list of robot commands and generated wavefront should be shown on the GUI to make it evident the state that the robot is in.

**Bring your robot fully charged to class on Thursday for the demonstration. Note that you always must re-flash the factory firmware and plug in the AC adapter in order for the robot to charge. Alternately, you can put the robot battery in the RC car battery charger. Note that this is a fast charger and will not last as long as the outlet charge.**

#### **Program:**

The program should be properly commented and modular with each new behavior representing a new function call. The design of the architecture should be evident from the program layout. You should use the GUI, keypad, LCD and speech module as needed to illustrate robot state, input and output data.

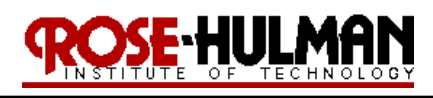

#### ECE 425 – Mobile Robotics **ECE 425 – Mobile Robotics** Winter 11-1

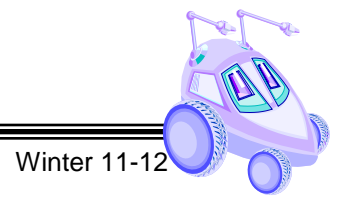

#### **Memo:**

The following list provides the basic guidelines for writing a technical memorandum.

- Format
	- o Begins with Date, To , From, Subject
	- o Font no larger than 12 point font
	- o Spacing no larger than double space
	- o Written as a paragraph not bulleted list
	- o No longer than three pages of text
- Writing
	- o Memo is organized in a logical order
	- o Writing is direct, concise and to the point
	- o Written in first person from lab partners
	- o Correct grammar, no spelling errors
- Content
	- o Starts with a statement of purpose
	- o Discusses the strategy or pseudocode for implementing the robot paths (may include a flow chart)
	- o Discusses the tests and methods performed
	- o States the results including error analysis
	- o Shows data tables with error analysis and required plots or graphs
	- o Answers all questions posed in the lab procedure
	- o Clear statement of conclusions

#### *Questions to Answer in the Memo:*

- 1. What was the strategy for implementing the wavefront algorithm?
- 2. Were there any points during the navigation when the robot got stuck? If so, how did you extract the robot from that situation?
- 3. How long did it take for the robot to move from the start position to the goal?
- 4. What type of algorithm did you use to selection the most optimal or efficient path?

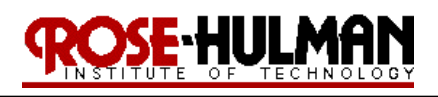

### ECE 425 – Mobile Robotics Winter 11-12

- 5. How did you represent the robot's start and goal position at run time?
- 6. Do you have any recommendations for improving that robot's navigation or wavefront algorithm?

#### **Grading Rubric:**

The lab is worth a total of 30 points and is graded by the following rubric.

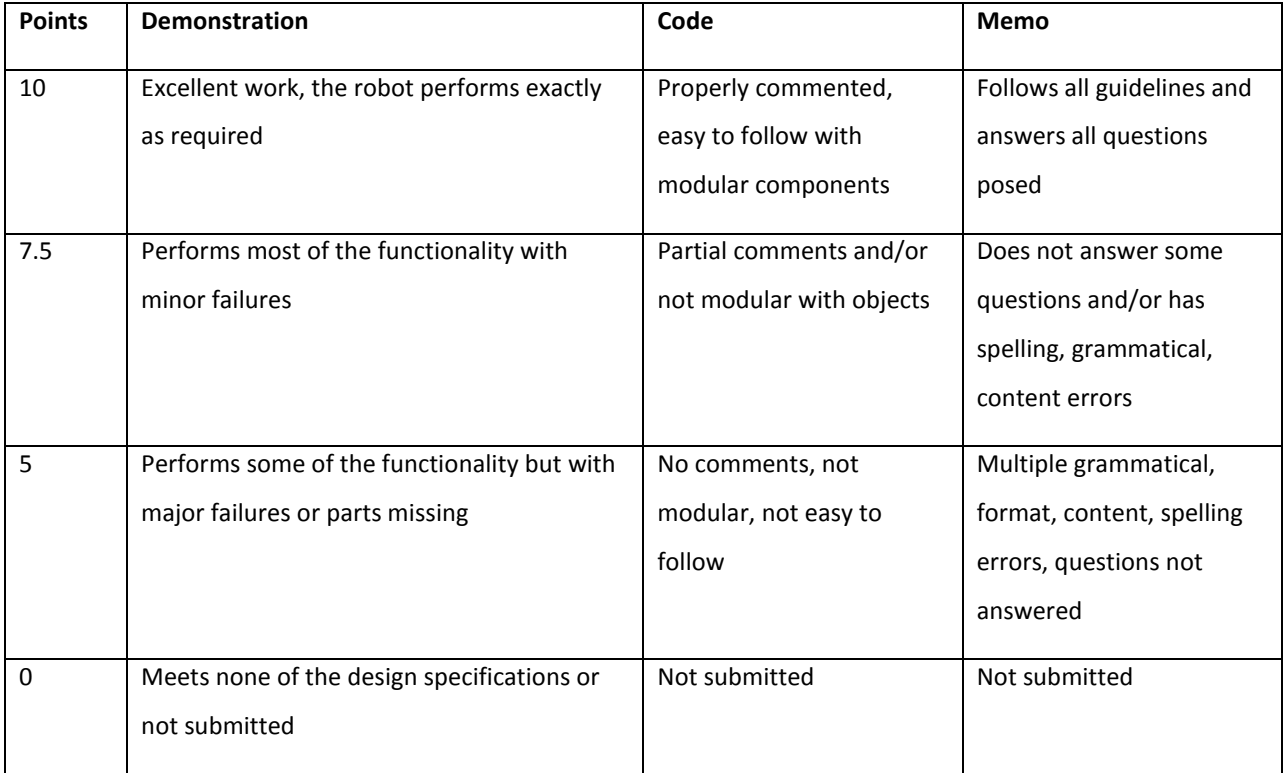